# brother

P-touch HGg TEG

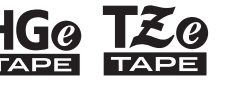

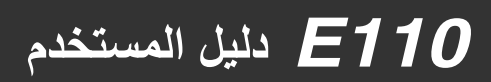

**العربية**

# brother

Ptouch  $H$ G@ T $\mathcal{Z}$ @

# *110E* **دليل المستخدم**

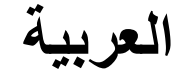

شكرًا لك على شراء طابعة الملصقات Brother P-touch! يمكنك استخدام طابعة الملصقات touch-P Brother إلنشاء مجموعة متنوعة من الملصقات المخصصة ذاتية اللصق. طابعة الملصقات Brother TZe تُستخدم فيها أشرطة HGe أو HGe. تتوفر أشرطة الكاسيت TZe وHGe بالعديد من الألوان والأحجام. للحصول على قائمة كاملة بالأشرطة المتوافقة مع طابعة الملصقات touch-P، تفضل بزيارة موقعنا **[com.brother.www](http://www.brother.com)** الرجاء قراءة هذا الدليل، ودليل سلامة المنتجات المرفق، قبل استخدام طابعة الملصقات P-touch. بعد قراءة هذا الدليل، احتفظ به في مكانٍ أمنٍ.

> ُطبع في الصين D00NEC001

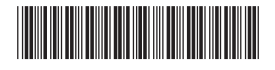

#### **بدء التشغيل 1**

# **تركيب مصدر الطاقة وشريط الكاسيت**

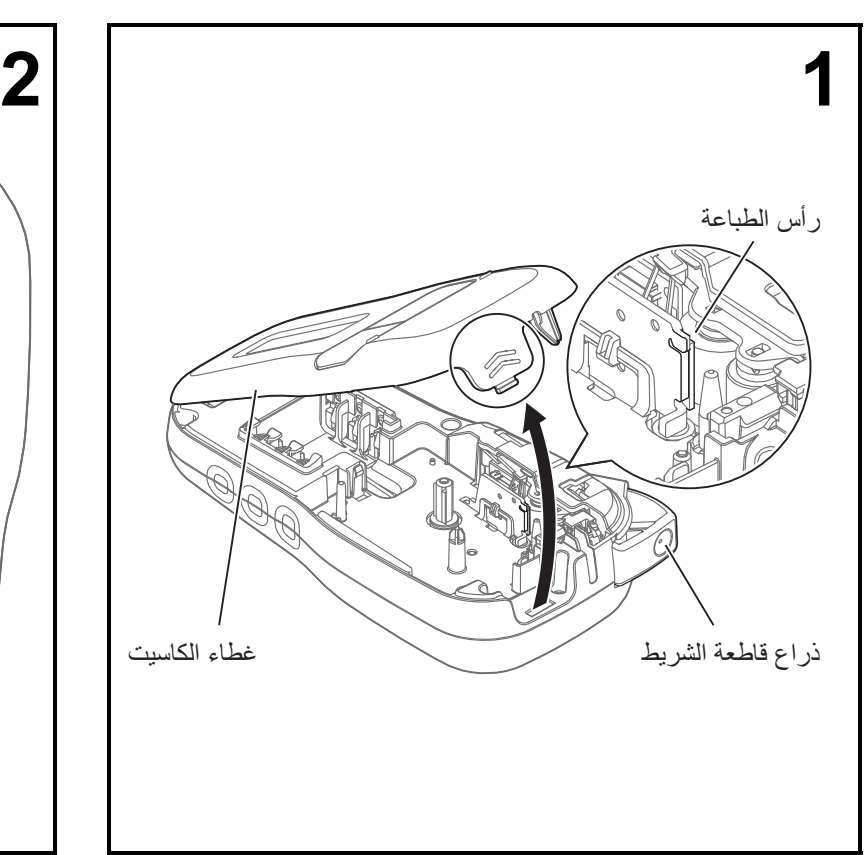

**بعد توجيه شاشة LCD ألسفل، افتح غطاء الكاسيت من خالل الضغط على اللسان المجوف ودفع الغطاء باتجاه السھم، كما ھو موضح.** 

<span id="page-1-0"></span>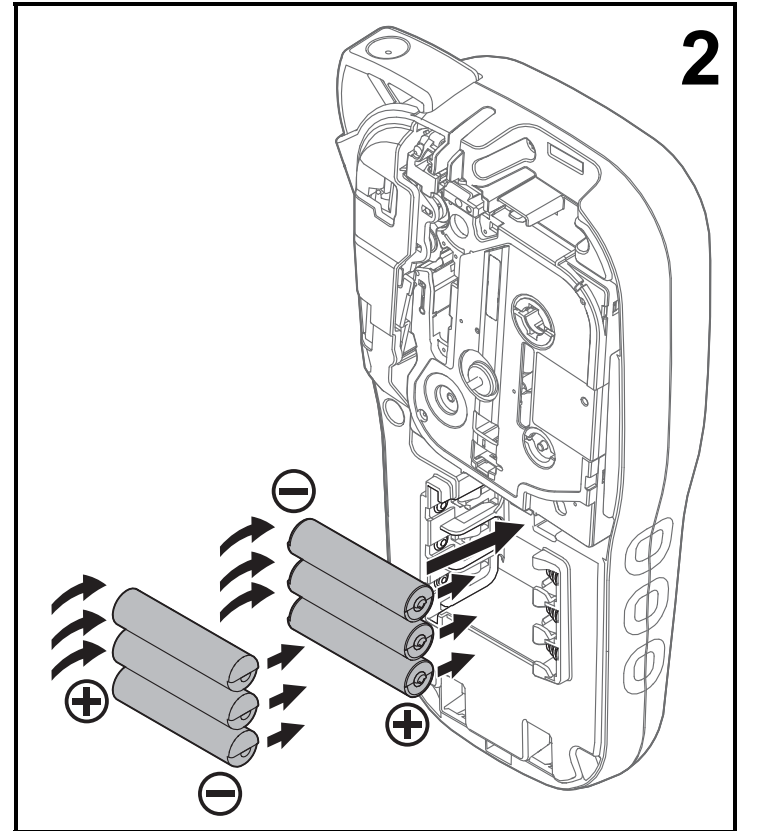

**عند استبدال البطاريات أو شرائط الكاسيت، تأكد من إيقاف تشغيل الطاقة.**

**تتطلبطابعة الملصقاتtouch-Pستبطارياتقلوية مقاس AAA أو ست بطاريات ھيدريد نيكل معدني مشحونة بالكامل، غير مرفقة.** 

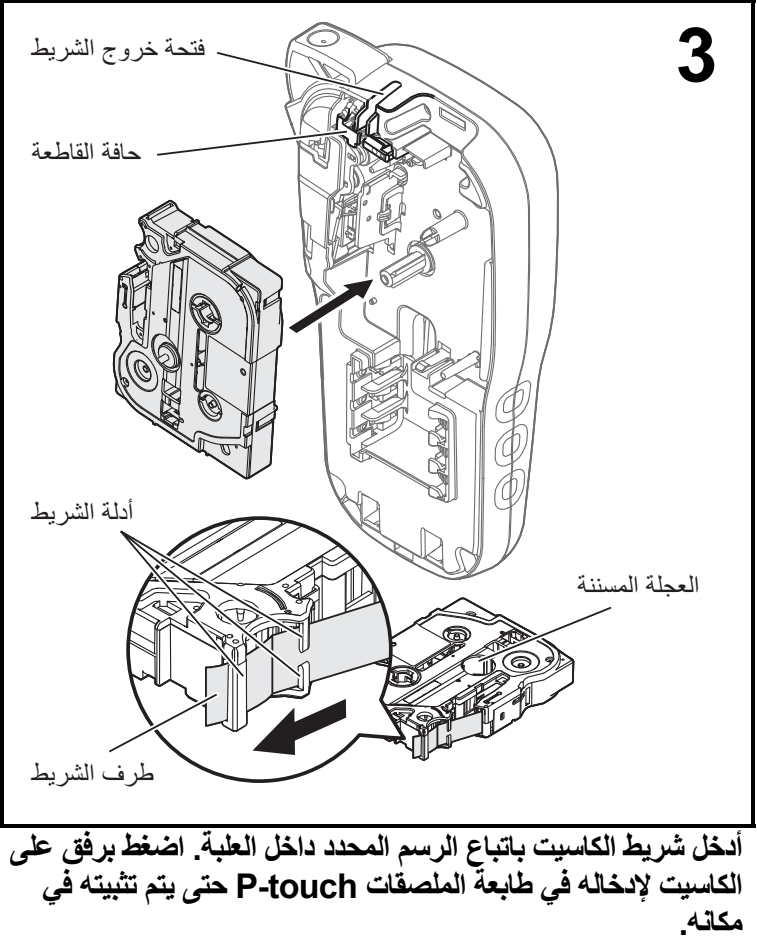

- تأكد من أن شريط الكاسيت يحمل العلامة @IE أو LG
- استخدم فقط أشرطة TZe Brother أو HGe مع ھذا الجھاز.

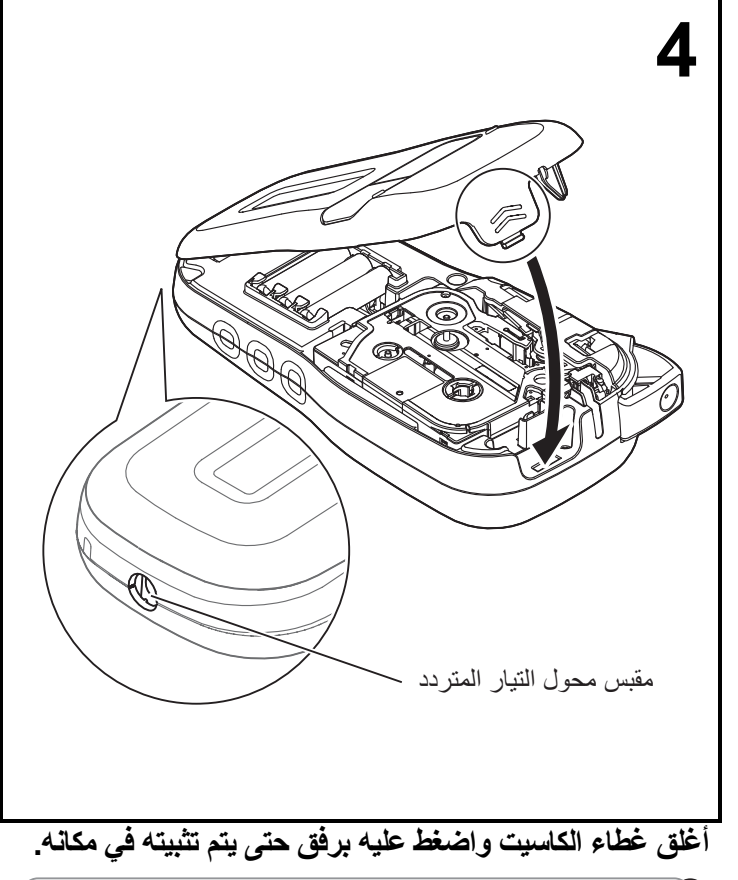

#### مالحظة

إذا كنت تُفضل استخدام محول التيار المتردد الاختياري (AD-24ES) بدلاً من استخدام البطاريات:

- **.1** أدخل كبل محول الطاقة في مقبس محول التيار المتردد على جانب طابعة الملصقات touch-P.
	- **.2** أدخل محول الطاقة في مقبس تيار متردد مؤرض.

# **شاشة عرض LCD**

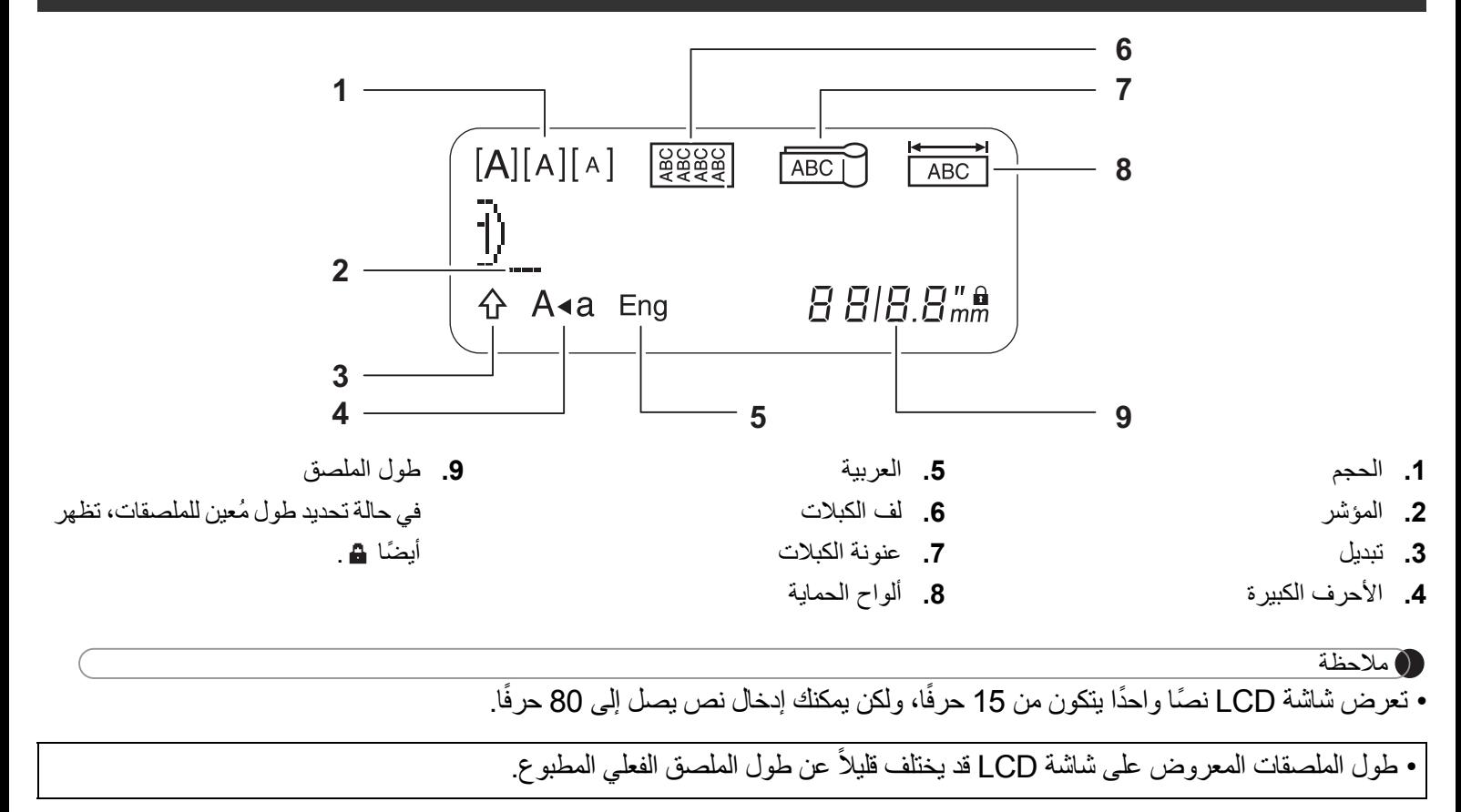

**لوحة مفاتيح**

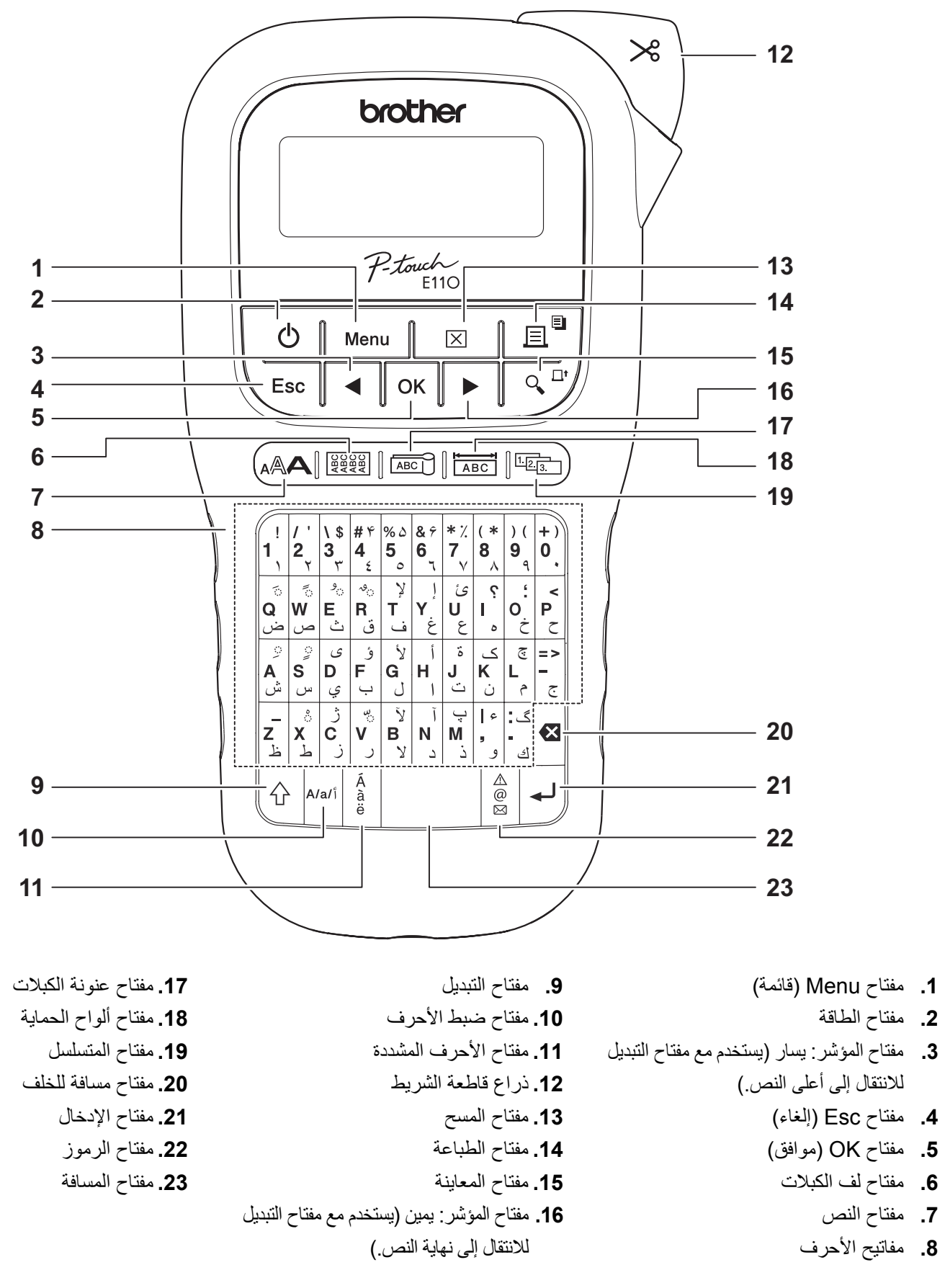

#### مالحظة

• عند تحديد اإلعدادات أو األطوال، اضغط على مفتاح المسافة للعودة إلى القيمة االفتراضية.

يؤدي الضغط على مفتاح المعاينة إلى عرض معاينة للملصق، وقد تختلف عن الملصق الحقيقي عند طباعته.

# **اإلعدادات األولية**

**1 قم بتشغيل طابعة الملصقات touch-P.**

<span id="page-5-0"></span>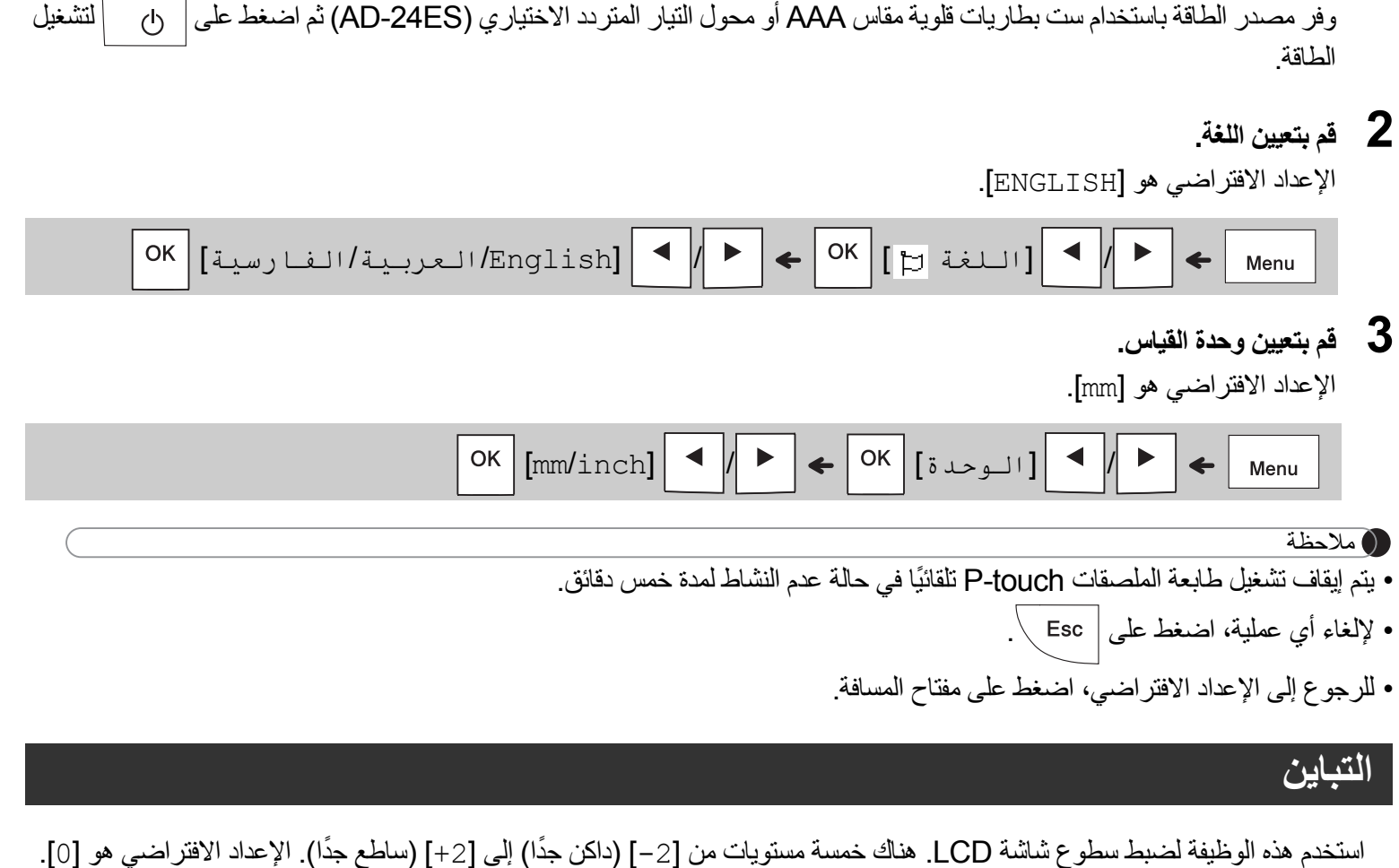

OK  $|[-21 - 1101 + 11 + 2]$   $\triangleright$   $\preceq$  OK  $\preceq$  OK  $\preceq$   $\preceq$  OK  $\preceq$ Menu مالحظة

• للرجوع إلى اإلعداد االفتراضي، اضغط على مفتاح المسافة.

### **اإلمدادات والملحقات**

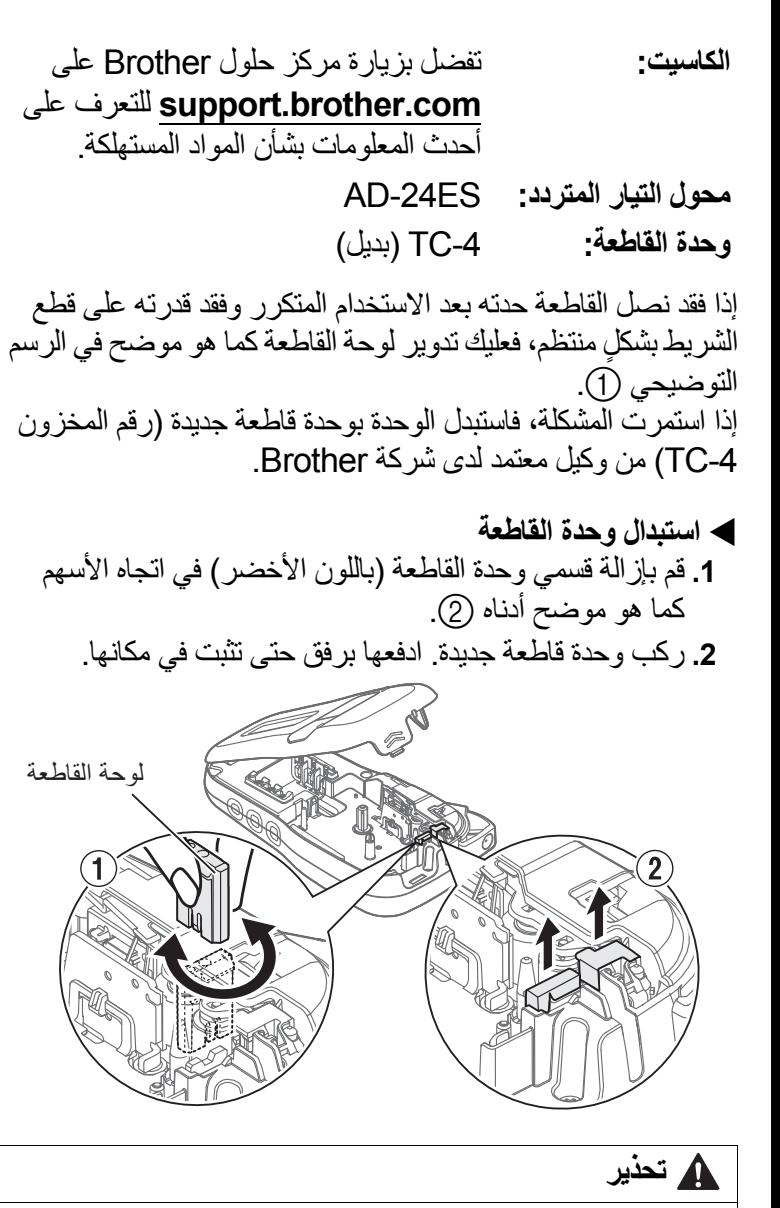

لا تلمس نصل القاطعة مباشر ةً بأصابعك.

### **المواصفات**

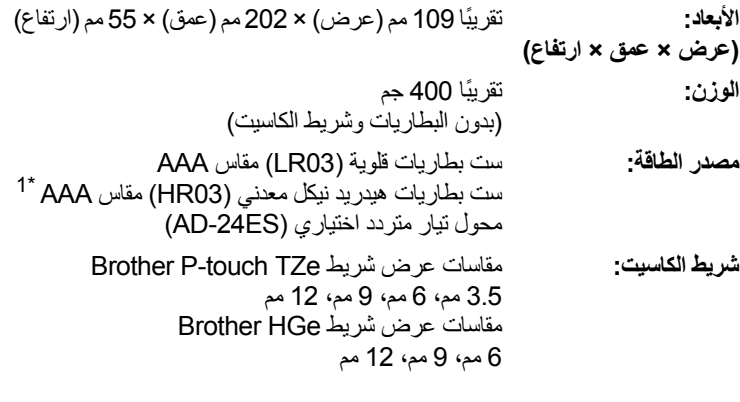

<span id="page-6-0"></span>\*1 تفضل بزيارة موقعنا **[com.brother.support](http://support.brother.com)** للحصول على أحدث المعلومات عن البطاريات الموصى بھا.

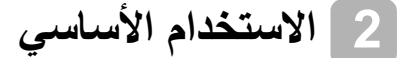

### **إدخال النص**

يمكنك إدخال ما يصل إلى 80 حرفًا ومسافة كحد أقصىي لكل مُلصق نصي. إللغاء أي عملية، اضغط على . **تبديل األحرف لإلدخال [االنجليزية/العربية]** A/a/í

 $[A]$   $A$   $A$ مستقف<u>ق</u>1

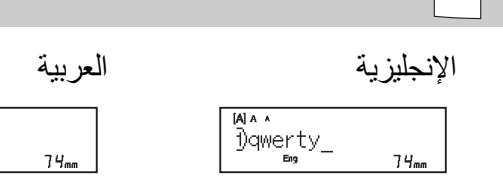

**التبديل بين األحرف الكبيرة والصغيرة**

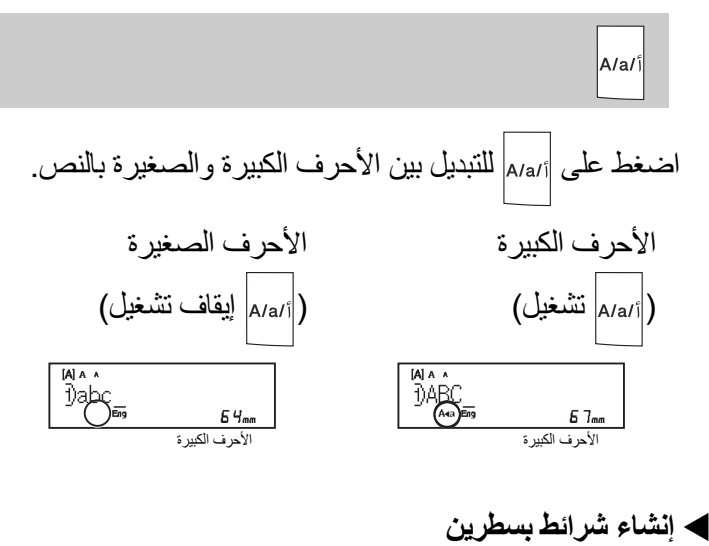

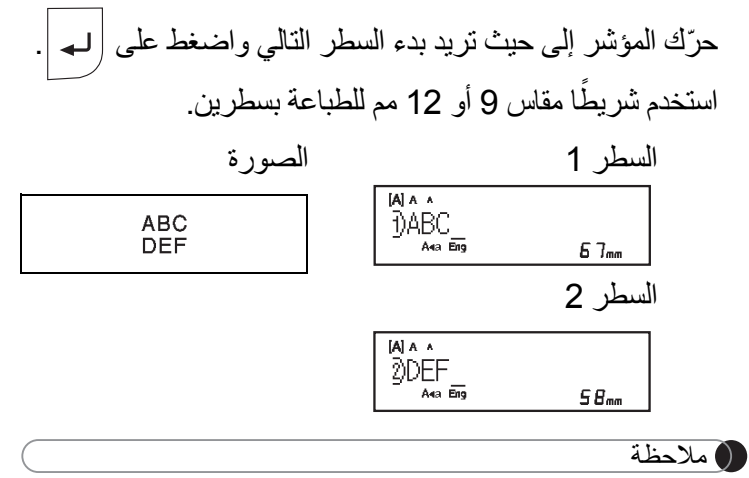

• يظهر رمز الرجوع (له) عند الضغط على مفتاح الإدخال |لـه

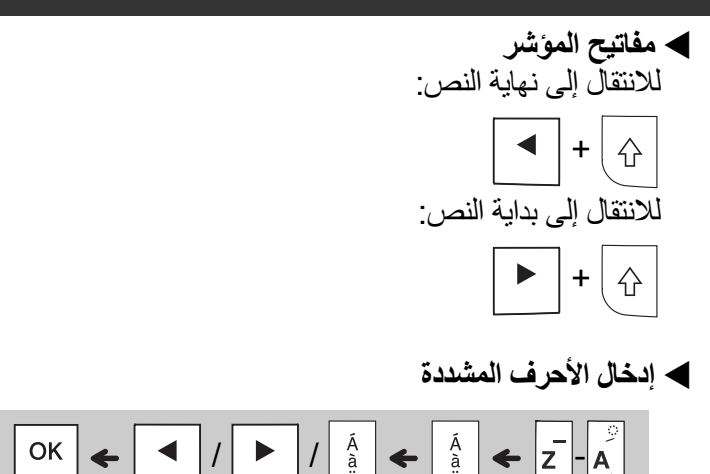

- انظر جدول "**األحرف [المشددة](#page-14-0)**" في ھذا الدليل.
- يختلف ترتيب األحرف المشددة حسب اللغة المحددة.

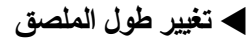

 $|N|$   $|N|$   $|d|$ طول الـملصق]  $\left| \leftarrow \right|$ Menu  $\sim$   $\lceil 300 \text{mm} - 30 / 30 \rceil$   $\sim$  $\blacktriangleright$ 

مالحظة

- يظھر رمز القفل عند تعيين طول محدد للشريط.
- للرجوع إلى الطول االفتراضي (تلقائي، حسب طول النص)، اضغط على مفتاح المسافة.

 **مسح النص واإلعدادات** لحذف الأحرف والمسافات بشكلٍ منفرد، اضغط على .

لحذف كافة إعدادات النص:

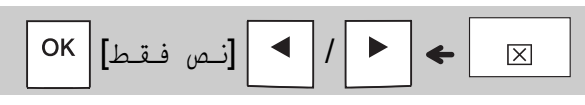

لحذف كافة النصوص واإلعدادات:

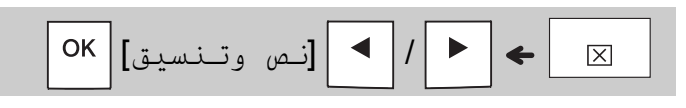

# **حفظ ملفات األشرطة**

يمكنك حفظ النص واإلعدادات وإعادة استخدامھا لما يصل إلى تسعة ملصقات مختلفة. يستوعب كل شريط ما يصل إلى 80 حرفًا (بما فيها المسافات). قم بتعيين رقم (1-9) لكل ملف تم حفظه بحيث يمكنك إعادة استخدامه، وتحرير الملفات المخزنة أو استبدالھا حسب الحاجة.

### **حفظ ملف جديد**

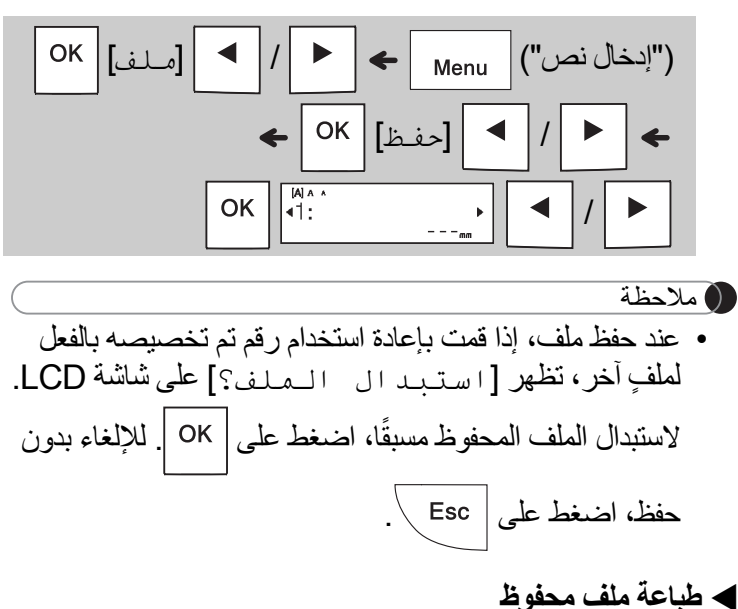

<code>|ok|</code>[ملف]  $|$  / Menu  $\leftarrow$  | OK | [طباعة]  $\begin{array}{c} \hline \end{array}$  $OK$   $\sqrt{\frac{M \wedge \lambda}{4! \cdot P}$ -touch /

### **فتح ملف محفوظ**

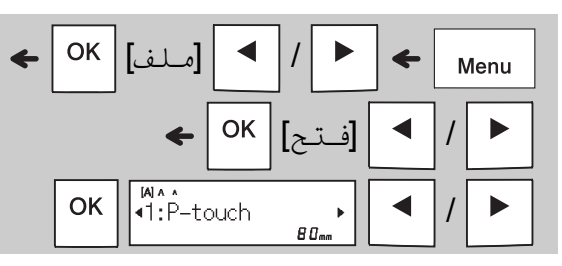

# **مفتاح النص**

**1 اضغط على لتحديد إعدادات إدخال النص.**

 $\leftarrow$   $\left(\overline{A} \overline{A} \right)$ **﴾ | ("تح**ديد عنصر ") OK

**2 اضغط على / لتحديد اإلعدادات.**

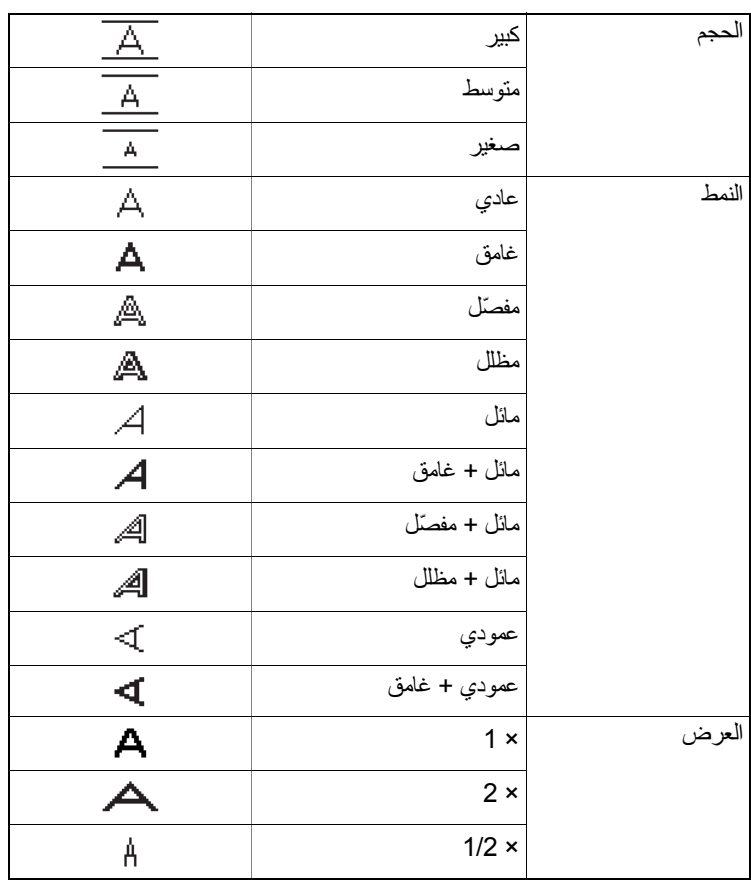

## **التسطير واإلطار**

أكد النص باستخدام التسطير أو اإلطار.

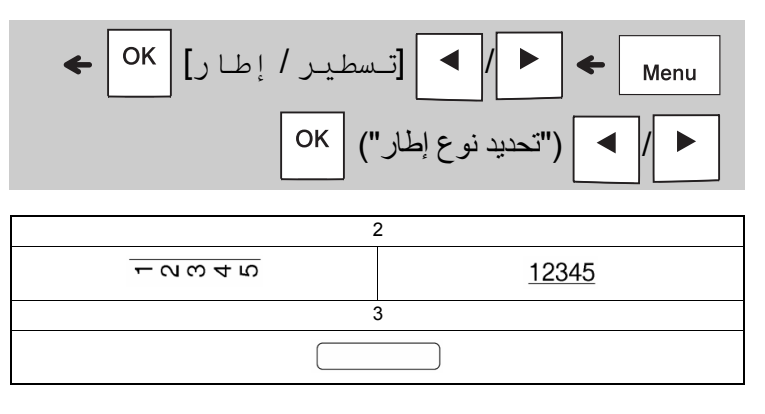

# **مفتاح الرموز**

**إدخال الرموز**

$$
\leftarrow \boxed{\text{OK}} (\text{``7-10}) \leftarrow \boxed{\text{OK}} \boxed{\text{OK}}
$$
\n
$$
\boxed{\text{OK}} (\text{``7-10}) \leftarrow \boxed{\text{OK}}
$$

- انظر جدول "**[الرموز](#page-14-1)**" في ھذا الدليل.
- إللغاء العملية، اضغط على .
- ً• حدّد التاريخ لمعاينة ما يصل إلى سبعة رموز مستخدمة حديثا. • يمكنك ً أيضا إدخال الرموز من خالل الضغط على مفاتيح
- االختصارات، كما ھو موضح أدناه. مفتاح $\overline{1}$

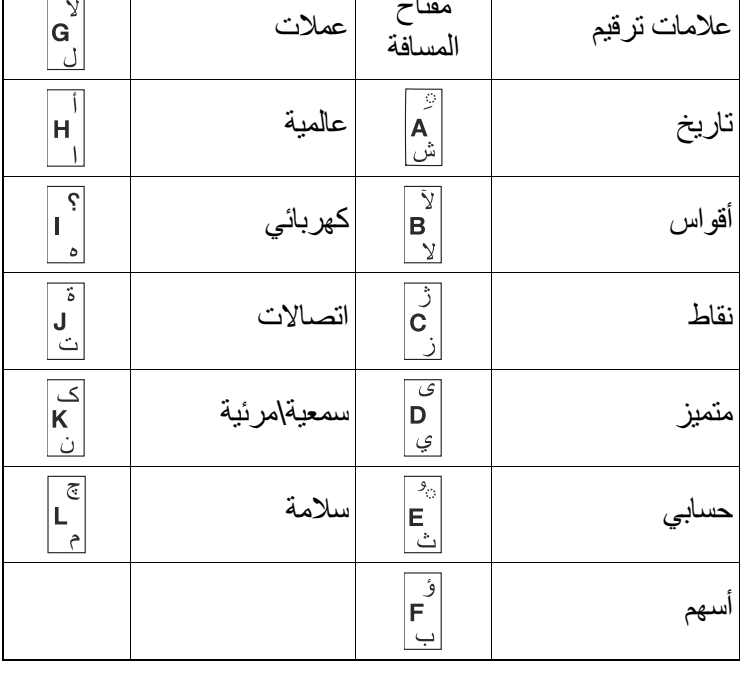

### **العالمات التجارية المرخصة**

#### **Monotype™**

Monotype عالمة تجارية مسجلة لشركة Monotype .Inc Imaging في مكتب براءات االختراع والعالمات التجارية بالواليات المتحدة األمريكية وقد تكون مسجلة في مناطق اختصاص قضائي معينة.

#### **Frutiger™**

Frutiger عالمة تجارية مسجلة لشركة .Corp Linotype في مكتب براءات االختراع والعالمات التجارية بالواليات المتحدة األمريكية وقد تكون مسجلة في مناطق اختصاص قضائي أخرى معينة تحت اسم .Corp Linotype أو الشركة حاملة الترخيص .Linotype GmbH

### **طباعة الملصقات**

#### **معاينة**

 $Q^{\Box}$ 

- يؤدي الضغط على مفتاح المعاينة إلى عرض معاينة للملصق، وقد تختلف عن الملصق الحقيقي عند طباعته.
- **ّ** • إذا تعذر على شاشة LCD عرض النص بالكامل دفعة واحدة، فاضغط على / لعرض النص المخفي. • اضغط على  $/$  /  $/$  /  $\sim$  /  $/$  /  $\sim$  /  $\sim$  /  $\sim$  /  $\sim$  /  $\sim$  /  $\sim$  /  $\sim$  /  $\sim$  /  $\sim$  /  $\sim$  /  $\sim$  /  $\sim$  /  $\sim$  /  $\sim$  /  $\sim$  /  $\sim$  /  $\sim$  /  $\sim$  /  $\sim$  /  $\sim$  /  $\sim$  /  $\sim$  /  $\sim$  /  $\sim$  /  $\sim$  /  $\sim$  /  $\$ 
	- **التغذية (تغذية الشريط)**

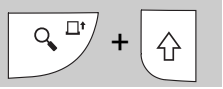

- تعمل ھذه الوظيفة على تغذية 25 مم من الشريط الفارغ ً تقريبا.
- تجنب سحب الشريط غير المقطوع من شريط الكاسيت حيث قد يؤدي ذلك إلى تلف شريط الكاسيت.

#### **الطباعة**

 $\overline{\mathbb{H}}^{\blacksquare}$  .

اضغط على مفتاح الطباعة لطباعة النص المعروض على شاشة LCD.

#### **طباعة نسخ متعددة**

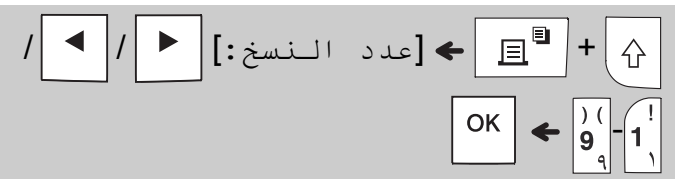

- يمكنك طباعة ما يصل إلى تسع نسخ من كل ملصق.
- ال تلمس ذراع قاطعة الشريط أثناء عرض الرسالة [يرجى الانتظار] على شاشة LCD.
- **لقطع الشريط:** عندما تنتھي الطباعة، اضغط على ذراع قاطعة الشريط بعد ظھور الرسالة [الرجاء قطع].
- إلزالة الورقة الخلفية، قم بفرد الشريط بالطول، بحيث يواجه النص الجزء الداخلي، إلظھار الحواف الداخلية على مركز الورقة الخلفية. قم بنزع الورقة الخلفية واللصق.

**ضبط الھوامش**

<span id="page-10-0"></span>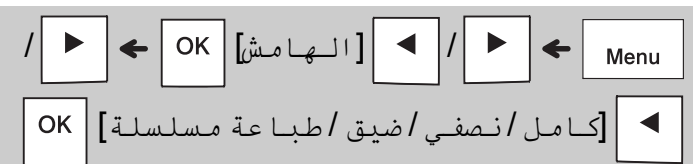

# **[آامل] / [نصفي] / [ضيق]**

استخدم أحد ھذه الخيارات لتخصيص طول الھامش قبل النص وبعده. تشير النقطتان المطبوعتان (:) إلى نھايةالملصق. اقطع بمحاذاة النقطتين المطبوعتين (:) باستخدام مقص.

$$
\begin{array}{c|c}\n & \text{LCD} \\
& \text{LCD} \\
& \text{LMD} \\
& \text{LCD} \\
& \text{LOD} \\
& \text{LOD} \\
& \text{LOD} \\
& \text{LOD} \\
& \text{LOD} \\
& \text{LOD} \\
& \text{LOD} \\
& \text{LOD} \\
& \text{LOD} \\
& \text{LOD} \\
& \text{LOD} \\
& \text{LOD} \\
& \text{LOD} \\
& \text{LOD} \\
& \text{LOD} \\
& \text{LOD} \\
& \text{LOD} \\
& \text{LOD} \\
& \text{LOD} \\
& \text{LOD} \\
& \text{LOD} \\
& \text{LOD} \\
& \text{LOD} \\
& \text{LOD} \\
& \text{LOD} \\
& \text{LOD} \\
& \text{LOD} \\
& \text{LOD} \\
& \text{LOD} \\
& \text{LOD} \\
& \text{LOD} \\
& \text{LOD} \\
& \text{LOD} \\
& \text{LOD} \\
& \text{LOD} \\
& \text{LOD} \\
& \text{LOD} \\
& \text{LOD} \\
& \text{LOD} \\
& \text{LOD} \\
& \text{LOD} \\
& \text{LOD} \\
& \text{LOD} \\
& \text{LOD} \\
& \text{LOD} \\
& \text{LOD} \\
& \text{LOD} \\
& \text{LOD} \\
& \text{LOD} \\
& \text{LOD} \\
& \text{LOD} \\
& \text{LOD} \\
& \text{LOD} \\
& \text{LOD} \\
& \text{LOD} \\
& \text{LOD} \\
& \text{LOD} \\
& \text{LOD} \\
& \text{LOD} \\
& \text{LOD} \\
& \text{LOD} \\
& \text{LOD} \\
& \text{LOD} \\
& \text{LOD} \\
& \text{LOD} \\
& \text{LOD} \\
& \text{LOD} \\
& \text{LOD} \\
& \text{LOD} \\
& \text{LOD} \\
& \text{LOD} \\
& \text{LOD} \\
& \text{LOD} \\
& \text{LOD} \\
& \text{LOD} \\
& \text{LOD} \\
& \text{LOD} \\
& \text{LOD} \\
& \text{LOD} \\
& \text{LOD} \\
& \text{LOD} \\
& \text{LOD} \\
& \text{LOD} \\
& \text{LOD} \\
& \text{LOD} \\
& \text{LOD} \\
& \text{LOD} \\
& \text{LOD} \\
& \text{LOD} \\
& \text{LOD
$$

**نصفي** 41mm ABC

**ضيق** 25mm ABC

**[طباعة مسلسلة]** (خيار توفير الشريط) استخدم ھذا الخيار لطباعةملصقات متعددةمختلفةبھوامش ضيقة. يعمل ھذا الخيار على توفير الشريط. **.1** أدخل النص.

| 2. اضغط على $\boxed{\mathbb{B}}$                                |
|-----------------------------------------------------------------|
| 3. عند ظهور [التلقيم مرو افق ?] على شاشة LCD                    |
| 4. امسح النص وأدغل النص الدي تريد على الملصق التالي مُه اضغط    |
| 4. امسح النص وأدغل النص الدي تريد على الملصق التالي مُه افىق ?] |
| 5. بعد طباعة آخر ملصق، عنذ ظهور [التoperatorم مرو افىق ?]       |
| 6. بعث شاشة LCD، اضغط على  (LCDا                                |

مالحظة • عند استخدام [طباعة مسلسلة]، قم بتغذية الشريط قبل استخدام القاطعة ( + )، وإال فقد يتم قص ٍ جزء من النص. • تجنب سحب الشريط حيث قد يؤدي ذلك إلى تلف شريط الكاسيت.

• تشير النقطتان المطبوعتان (:) إلى نھاية الملصق. اقطع بمحاذاة النقطتين المطبوعتين (:) باستخدام مقص.

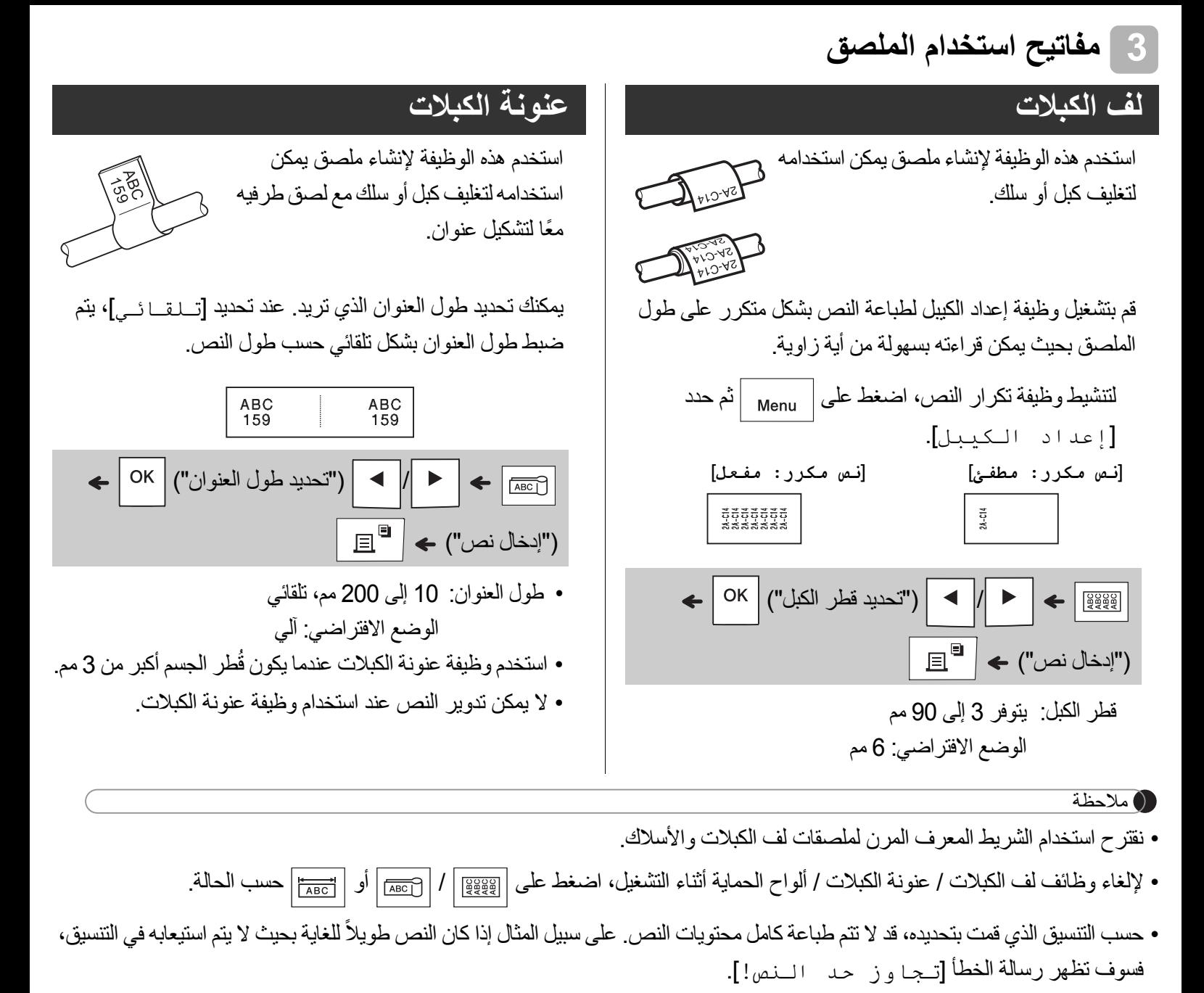

# **ألواح الحماية**

استخدم ھذه الوظيفة إلنشاء ملصق يمكن استخدامه لتحديد مكونات أو لوحات متنوعة.

باستخدام وظيفة ألواح الحماية، يتم ضمان مباعدة كل مقطع من النص بصورة متساوية في الملصق الواحد.

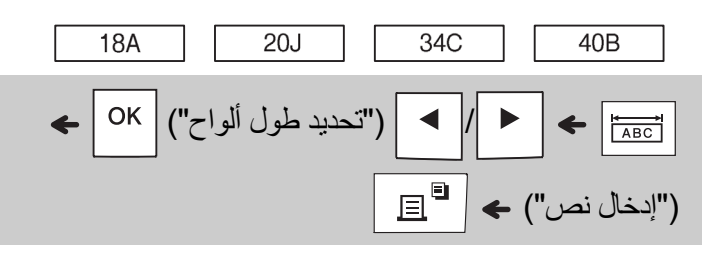

طول ألواح الحماية: 30 إلى 300 مم الوضع االفتراضي: 50 مم

### **المتسلسل**

استخدم ھذه الوظيفة إلنشاء ملصقات متعددة تحتوي على رقم أو حرف يتزايد بشكل تلقائي على كل ملصق.

يمكن أيضاً استخدام وظيفة الترقيم المتسلسل مع قوالب لف الكبلات أو عنونة الكبالت أو ألواح الحماية لتوفير وقت إدخال وطباعة سلسلة من الملصقات.

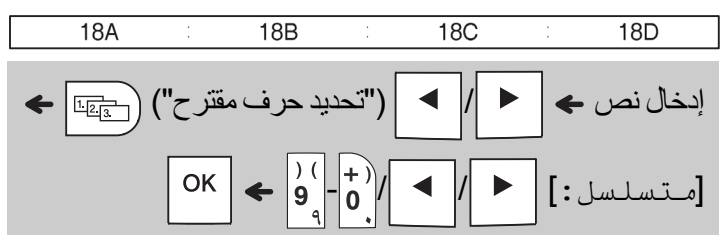

يمكنك إجراء الترقيم المتسلسل لألرقام .01-50

#### **تلميحات مفيدة 4**

#### **اختصارات**

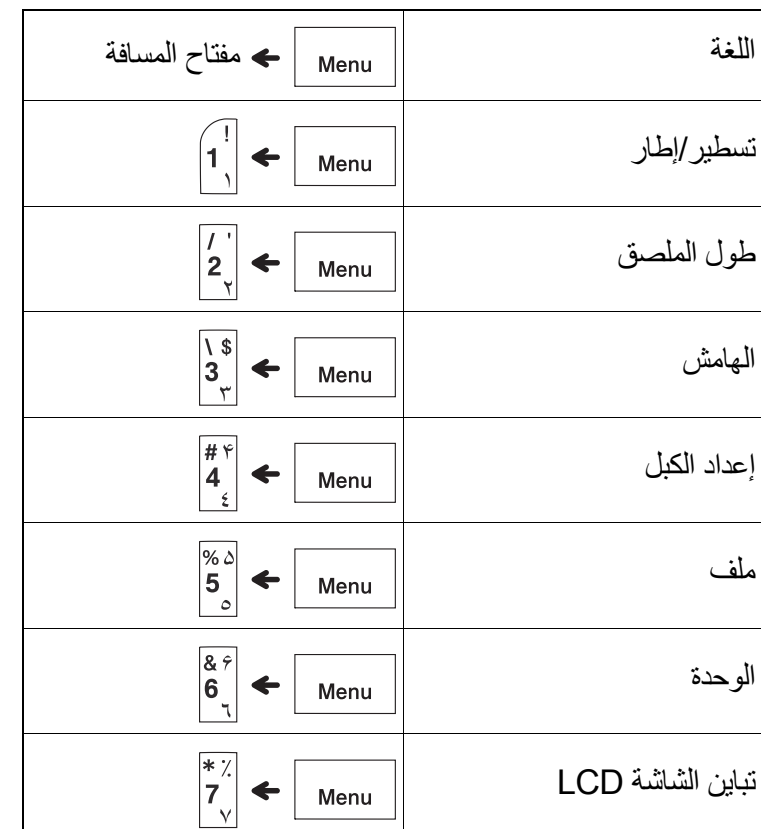

# <span id="page-13-0"></span>**إعادة تعيين طابعة الملصقات touch-P**

قم بإعادة تعيين طابعة الملصقات touch-P عندما تريد تھيئة اإلعدادات أو في حالة عدم عمل الطابعة بالشكل الصحيح. تؤدي إعادة التعيين إلى مسح جميع النصوص واإلعدادات والملفات المخزنة.

- **1 أوقف تشغيل طابعة الملصقات touch-P واضغط مع االستمرار على و ثم اضغط على لتشغيل الطابعة مرة أخرى.**
- **ً حرر زر الطاقة ثم حرر و . 2 أوال** يتم تشغيل طابعةملصقات touch-P من خالل إعادة تعيين الذاكرة الداخلية.

### **تنبيه**

استخدام مجموعة مختلفة من البطاريات (مثل بطاريات ھيدريد نيكل المعدني MH-Ni والقلوية) قد يتسبب في حدوث انفجار. تخلص من البطاريات المستعملة وفقًا للتعليمات.

#### مالحظة

- أزل البطاريات، إذا كنت ال تنوي استخدام طابعة الملصقات touch-P لفترة زمنية طويلة.
- تخلص من البطاريات في نقطة تجميع مناسبة، وليس ضمن النفايات المحلية العامة. تأكد من االلتزام بجميع الضوابط القانونية المحلية والدولية والفيدرالية.
	- عند تخزين البطارية أو التخلص منھا، لفھا باستخدام شريط سيلوفان لمنع حدوث دائرة قصر (انظر الرسم التوضيحي).

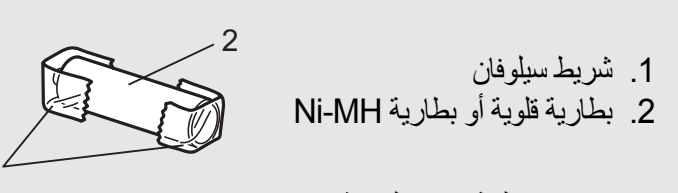

1

ال تجمع بين البطاريات القديمة والجديدة. استبدل البطاريات الست بالكامل في الوقت ذاته.

<span id="page-14-1"></span>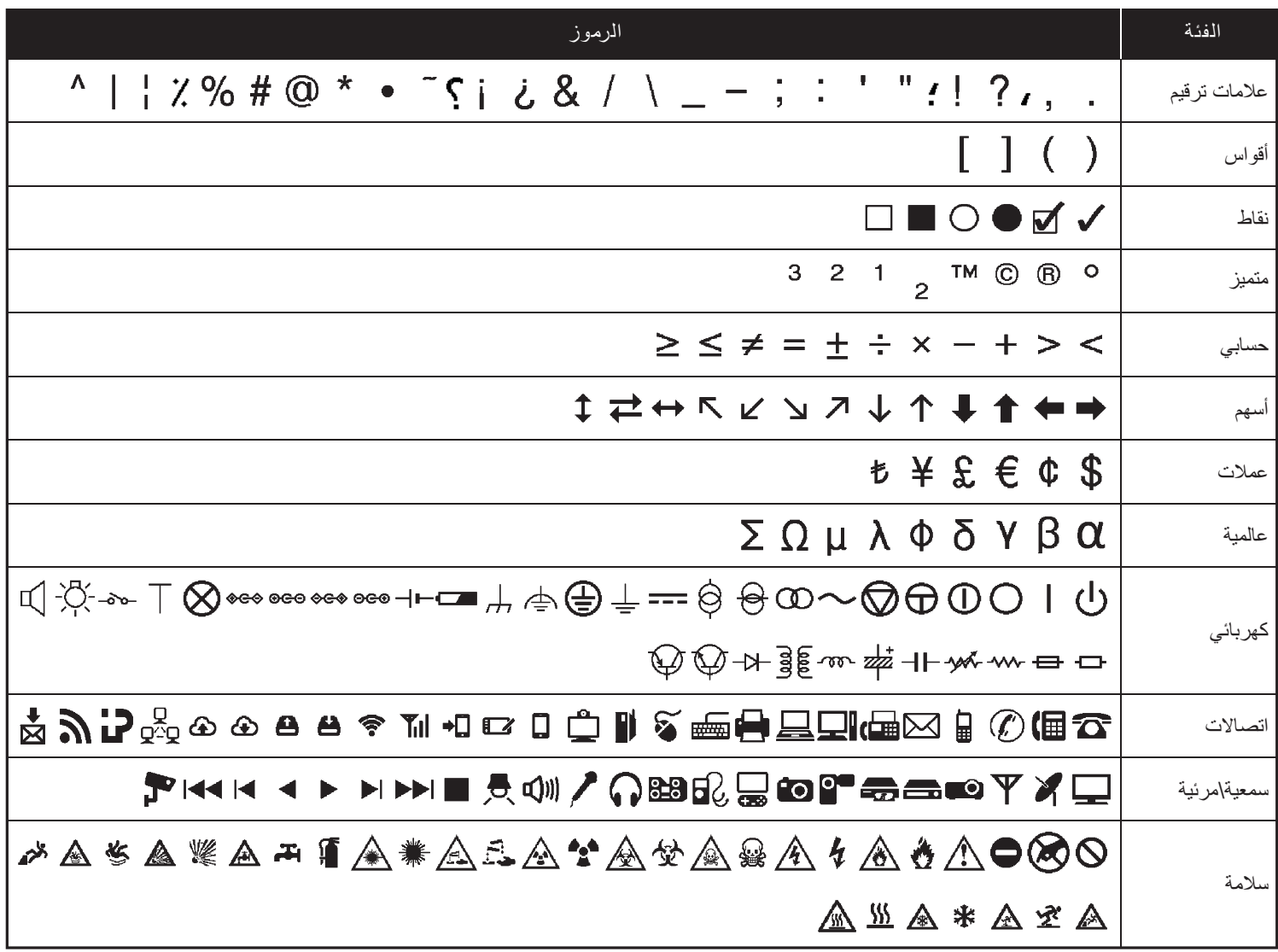

<span id="page-14-0"></span>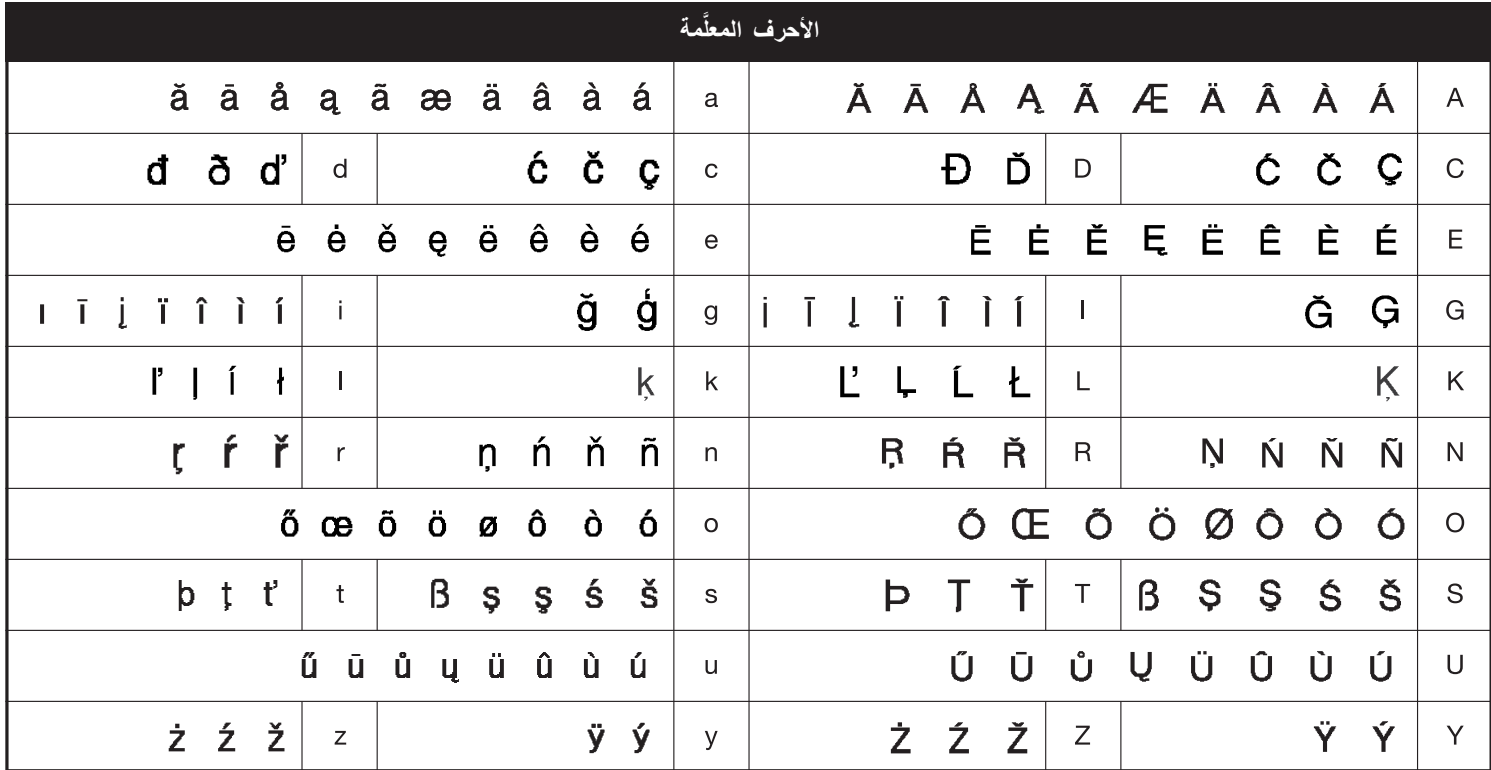

# **استكشاف األعطال وإصالحھا**

## **رسائل الخطأ**

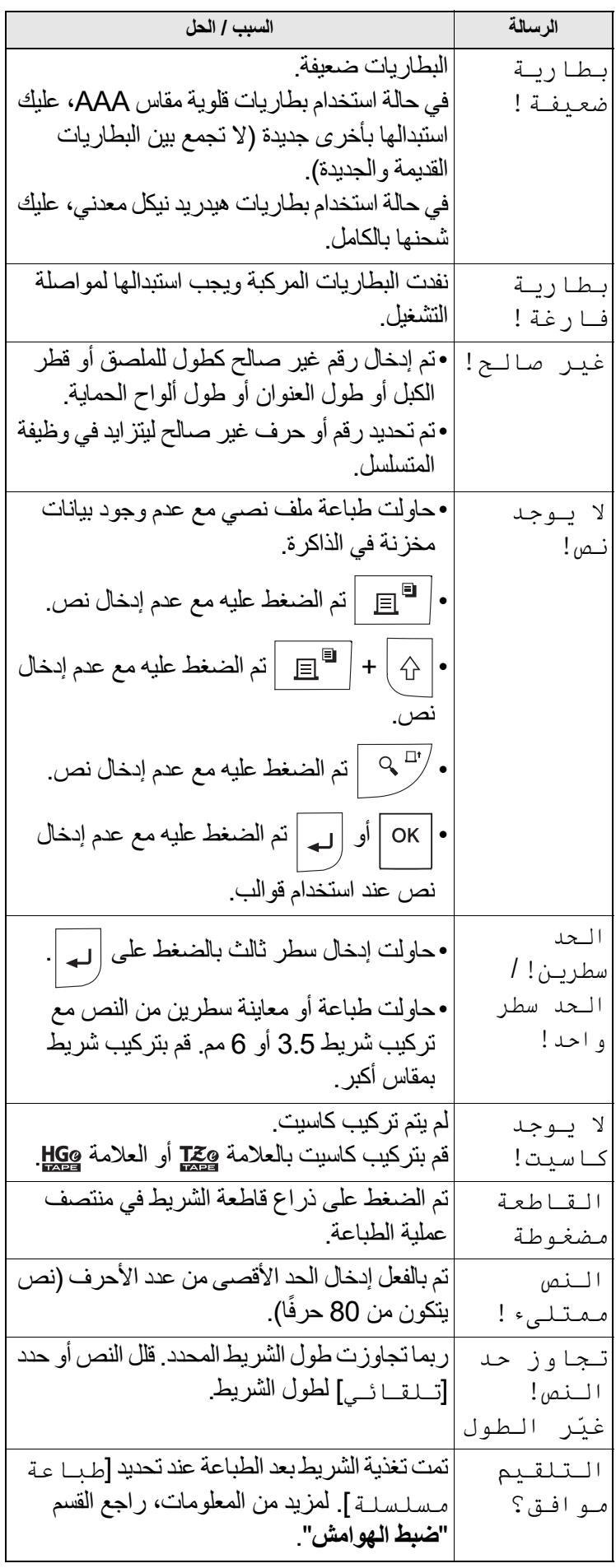

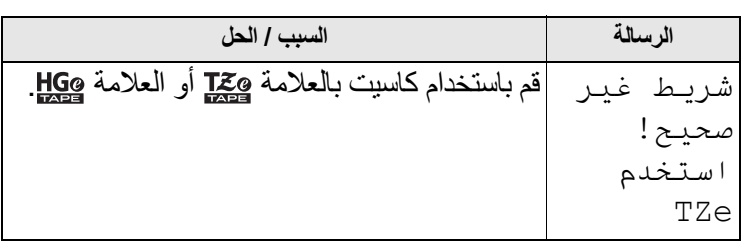

## **ما يجب فعله عند**

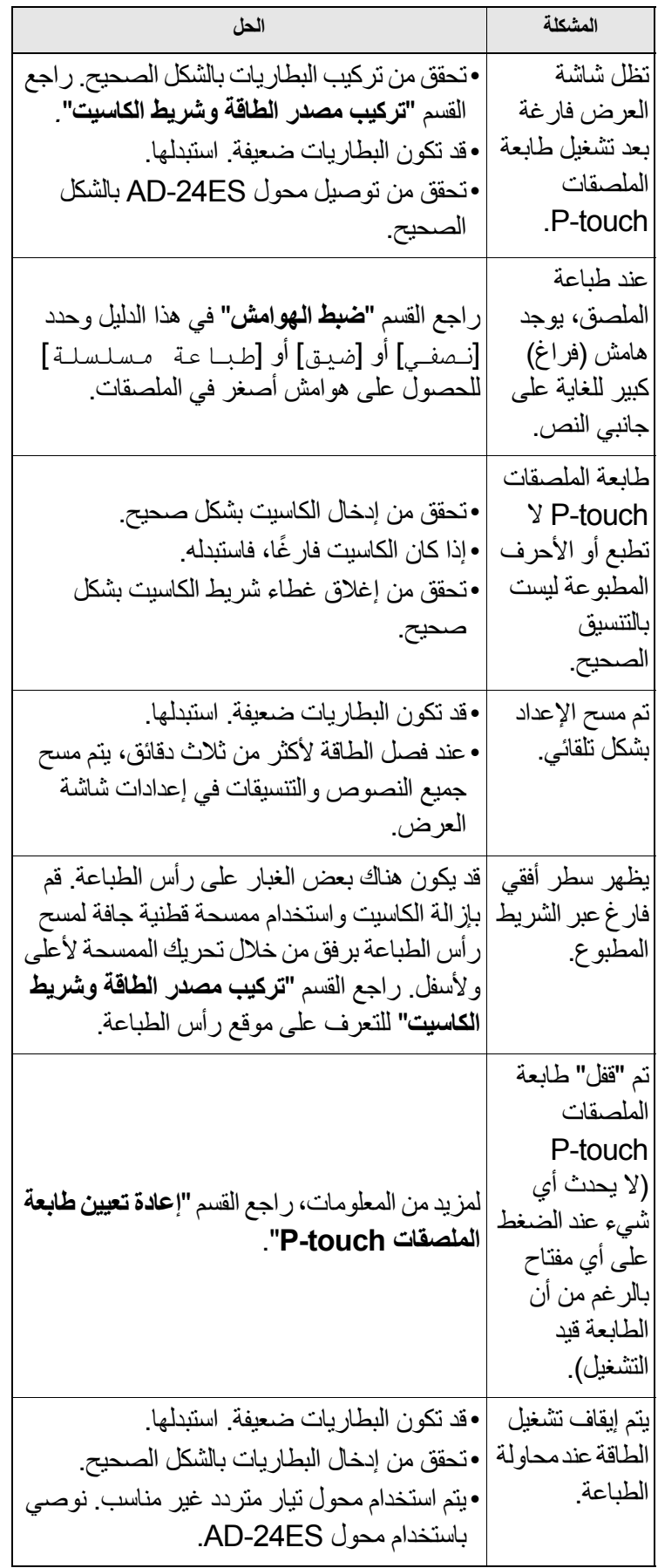

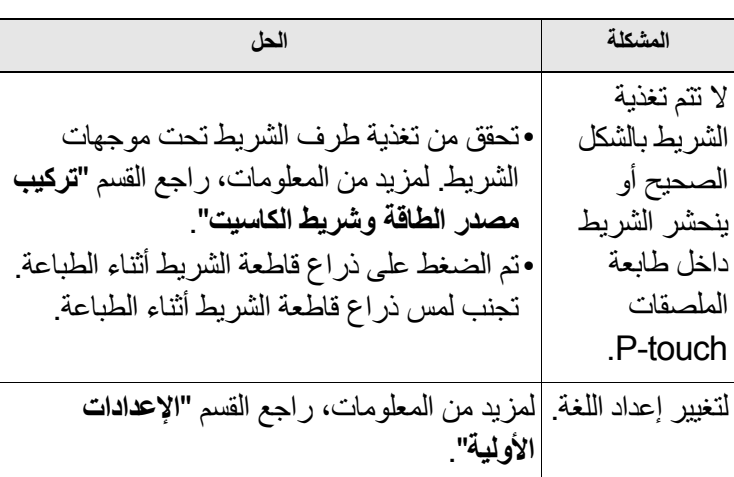